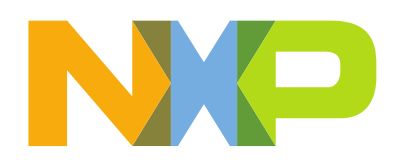

# Contents

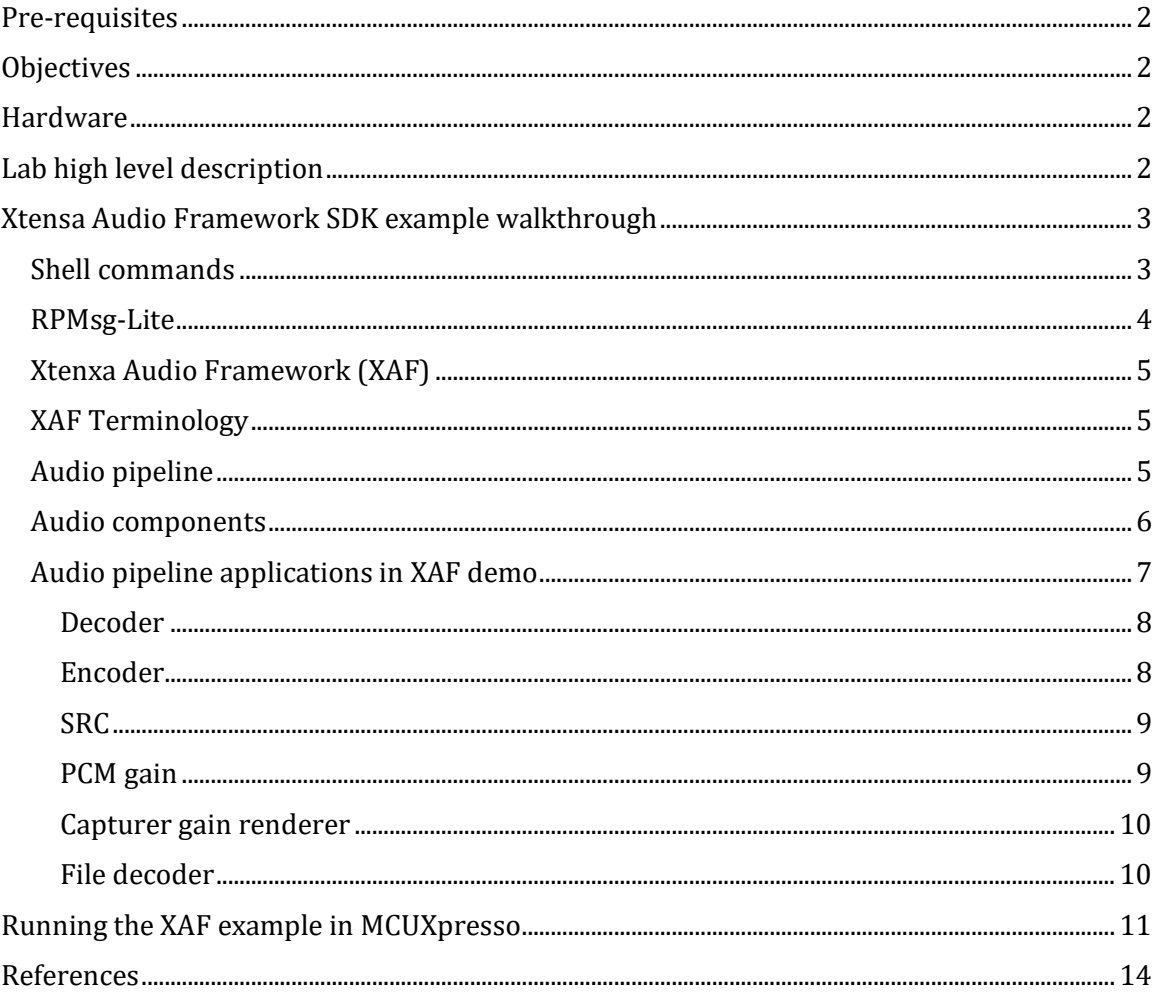

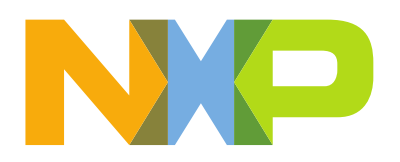

# <span id="page-1-0"></span>Pre-requisites

- Follow the Getting Started steps found here **[MIMXRT685-EVK Start Now](https://community.nxp.com/external-link.jspa?url=https%3A%2F%2Fwww.nxp.com%2Fdocument%2Fguide%2Fgetting-started-with-i-mx-rt600-evaluation-kit%3AGS-MIMXRT685-EVK%3F%26tid%3DvanGS-MIMXRT685-EVK)**
- DSP Build environment: Xtensa Xplorer 8.10 + RI-2019.1
- Arm Build environment: MCUXpresso V11.1.1

## <span id="page-1-1"></span>**Objectives**

In this lab, you will learn:

• An overview of the Xtensa Audio Framework (XAF) from Cadence and it's integration into the NXP RT600 SDK.

## <span id="page-1-2"></span>**Hardware**

- Micro USB Cable
- MIMXRT685-EVK Rev E
- Headphones with 3.5 mm audio jack
- Female-to-female jumper wire

# <span id="page-1-3"></span>Lab high level description

In this lab, we'll go through the Xtensa Audio Framework (XAF) to understand how to use it and leverage its components for creating custom audio applications. We'll use the SDK example of *dsp\_xaf\_demo* and see how the different components are interacting in the audio pipeline.

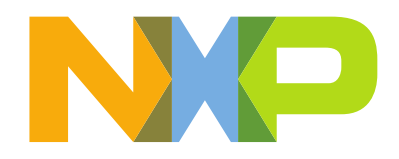

# <span id="page-2-0"></span>Xtensa Audio Framework SDK example walkthrough

In the SDK, there is the *dsp\_xaf\_demo* example. This example application demonstrates audio processing using the DSP core, the Xtensa Audio Framework (XAF) middleware library, and select Xtensa audio codecs.

When the application is started, a shell interface is displayed on the terminal that executes from the ARM® application. User can control this with shell commands which are relayed via RPMsg-Lite IPC to the DSP where they are processed and response is returned.

The ARM M33 core handles the application level user interaction and sending messages to the DSP to start and send data to the different audio processing applications running in the DSP. The DSP runs the XAF and runs audio pipeline or audio processing chain.

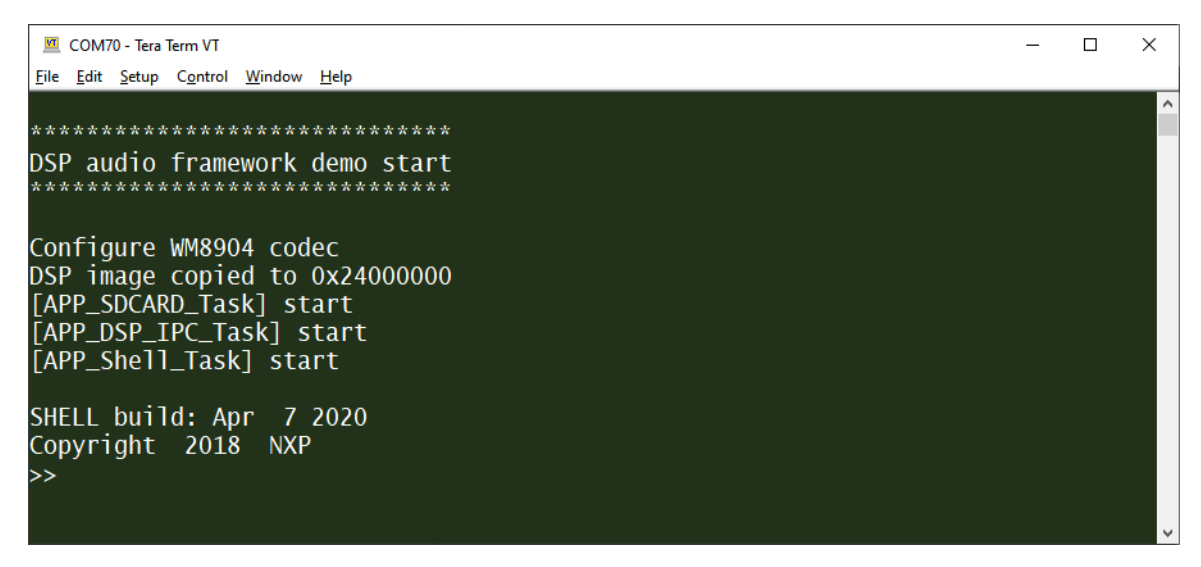

*Figure 1. XAF demo shell console*

## <span id="page-2-1"></span>Shell commands

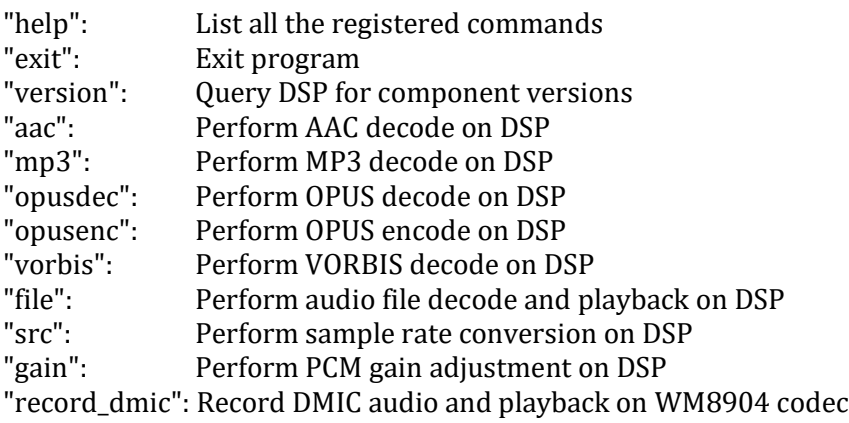

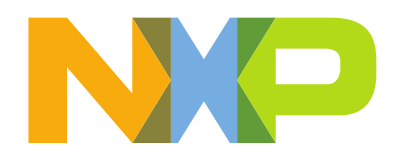

#### <span id="page-3-0"></span>RPMsg-Lite

For communication between the cores, the RT600 uses RPMsg-Lite which is a software layer that uses the Message Unit peripheral (MU). The following figure shows an example of the messages sent between the CM33 and the DSP for the "version" shell command.

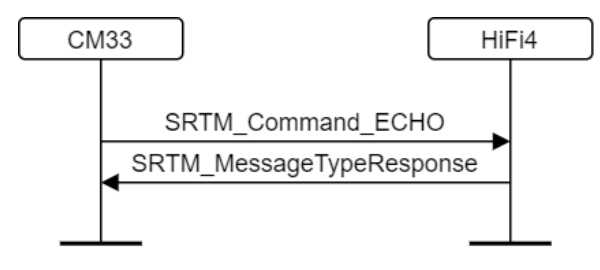

*Figure 2. RPMsg for "version" command*

Both the CM33 and the DSP have a dedicated task for listening for messages and trigger the required action based on the command received. In the above example, the shell task in the CM33 running the "version" command sends the message to the DSP and is blocked until it receives a response from the DSP. After the response is received, the CM33 displays the received information in the terminal.

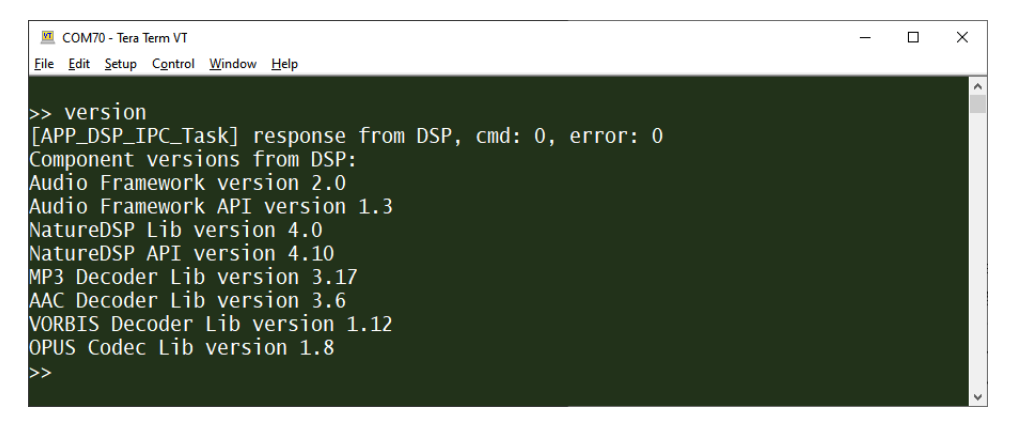

*Figure 3. "version" command response*

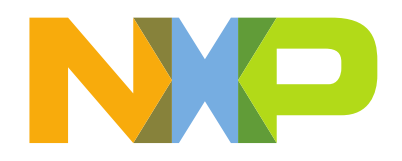

## <span id="page-4-0"></span>Xtenxa Audio Framework (XAF)

Xtensa Audio Framework (XAF) is responsible for creating, configuring, and running the processing chains through XAF Developer API. Memory management of components, data movement between components, and scheduling of components is all done by XAF internally and is completely abstracted from the application.

For detailed documentation on XAF and the XAF developer API, you can refer to Cadence documentation located in:

*"<RT600 SDK>\middleware\dsp\audio\_framework\libxa\_af\_hostless\doc\HiFi-AF-Hostless-ProgrammersGuide.pdf"*

## <span id="page-4-1"></span>XAF Terminology

The following terms are used within this lab. For a complete list of XAF terminology, refer to the *XAF Programmer's Guide* document.

**Audio Device**: The software abstraction of a digital signal processor (DSP) core.

**Component**: A software module that conforms to a specified interface and runs on the audio device. It would implement some audio processing functionality.

**Chain**: A graph formed by connecting different components by links.

**Framework**: A software entity that enables the creation of an audio processing chain. It manages the transfer of buffers between components as well as the scheduling of different components in the chain.

**Application**: A software entity that uses the framework to create a chain. It is the responsibility of the application to provide input data to the chain and consume the output data generated by the chain.

## <span id="page-4-2"></span>Audio pipeline

The audio pipeline or processing chain is made of different components such as: capturer, renderer, decoder, encoder and pre/post processing components. The following figure show an example of a typical audio pipeline in an audio application.

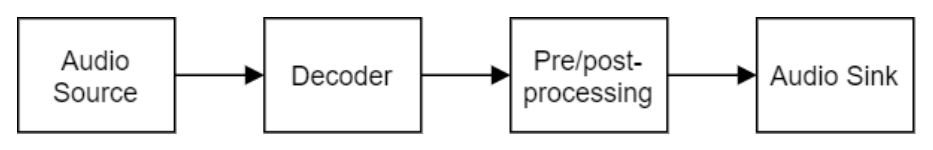

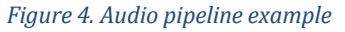

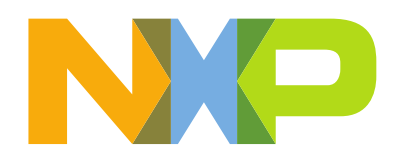

## <span id="page-5-0"></span>Audio components

Audio components are the actual data processing modules. XAF interacts with audio components using Cadence Audio Codec API (DSP Developer API). The following table lists the components supported by XAF.

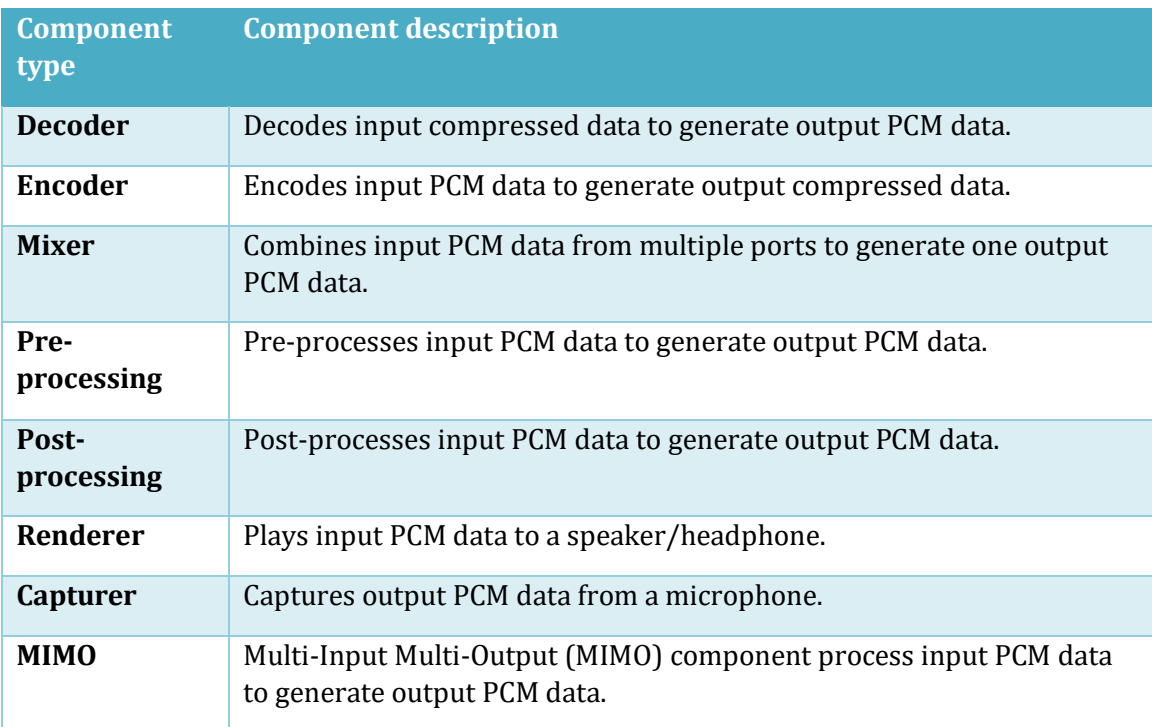

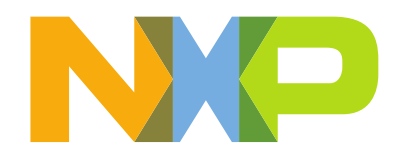

## <span id="page-6-0"></span>Audio pipeline applications in XAF demo

The *dsp\_xaf\_demo* example creates different audio pipelines for each command in the shell console. The following figure shows the files in the HiFi4 project where each pipeline creation can be found. These files make use of the XAF API for the component creation and processing.

| $\vee \stackrel{\text{def}}{=}$ dsp_xaf_demo_hifi4      |
|---------------------------------------------------------|
| $> 2$ board                                             |
| > a CMSIS                                               |
| $\triangleright \triangleright$ component               |
| $\sum$ drivers                                          |
| $\angle$ $\Rightarrow$ dsp                              |
| > a evkmimxrt685                                        |
| <b>E</b> MIMXRT685S                                     |
| $\triangleright$ $\Box$ resources                       |
| $\triangleright$ $\mathcal{C}\!\!\!\!\equiv$ rpmsg_lite |
| $\vee$ $\Box$ source                                    |
| $>$ $\frac{1}{2}$ core_dsp.h                            |
| A dsp_config.h<br>$\mathcal{P}$                         |
| e ringbuffer.c<br>$\mathcal{P}$                         |
| <b>R</b> ringbuffer.h<br>$\mathcal{P}$                  |
| $\mathcal{P}$                                           |
| el srtm_capturer_pcm_gain_renderer.c<br>$\,>\,$         |
| in srtm_config_audio.h<br>$\mathcal{P}$                 |
| <b>扁 srtm_config_nn.h</b><br>$\mathcal{P}$              |
| A srtm_config_tfulite.h<br>$\,>\,$                      |
| e srtm_config.h<br>$\mathcal{P}$                        |
| Le srtm_decoder.c<br>$\mathcal{P}$                      |
| ie sitm_file_dec.c<br>$\mathcal{P}$                     |
| A srtm_opus_enc.c<br>$\mathcal{P}$                      |
| el srtm_pcm_gain.c<br>$\mathcal{P}$                     |
| e srtm_src.c<br>$\mathcal{P}$                           |
| 高 srtm_utils.c<br>$\mathcal{P}$                         |
| 幅 srtm_utils.h<br>⋟                                     |
| R xaf_main_dsp.c<br>⋋                                   |

*Figure 5. Files implementing audio pipeline applications*

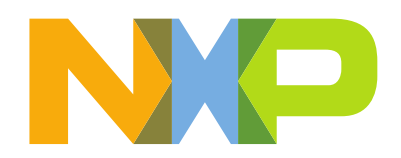

#### <span id="page-7-0"></span>Decoder

The commands "aac", "mp3", "opusdec" and "vorbis" create a similar audio pipeline each. They take a compressed input file for decoding and use the Renderer component to output I <sup>2</sup>S data to the external codec for playback or alternatively it can save the decoded PCM output directly. The audio pipeline for these commands is shown below.

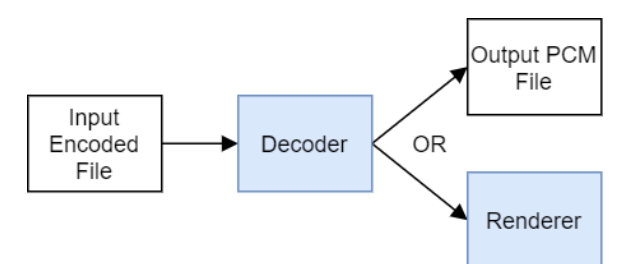

*Figure 6. Audio pipeline for decoder commands in XAF demo.*

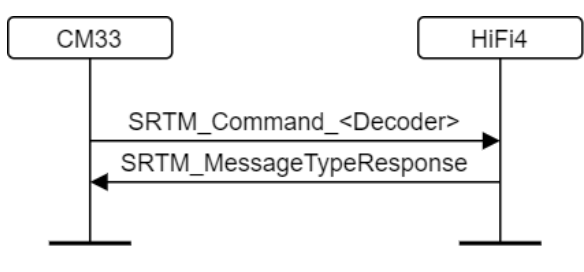

*Figure 7. RPMsg for decoder commands in XAF demo.*

## <span id="page-7-1"></span>Encoder

The command "opusenc" takes an uncompressed input PCM file, encodes it and saves the compressed output. The audio pipeline for this command is shown below.

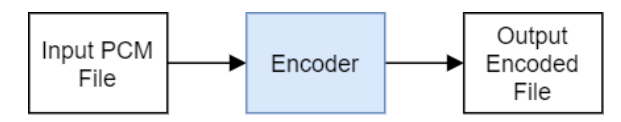

*Figure 8. Audio pipeline for encoder commands in XAF demo.*

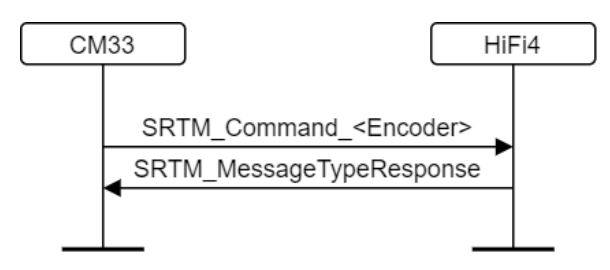

*Figure 9. RPMsg for encoder commands in XAF demo.*

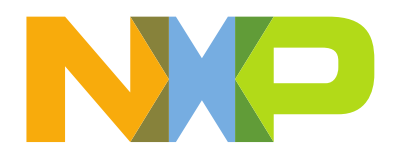

## <span id="page-8-0"></span>SRC

The command "src" takes an uncompressed input PCM file uses the Sample Rate Converter component and saves the output PCM data. The audio pipeline for this command is shown below.

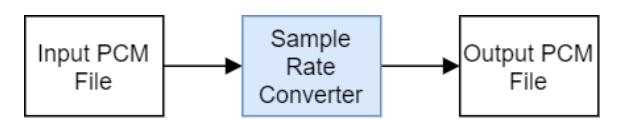

*Figure 10. Audio pipeline for "src" command in XAF demo.*

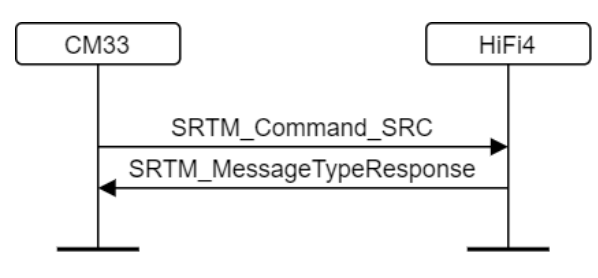

*Figure 11. RPMsg for "src" command in XAF demo.*

#### <span id="page-8-1"></span>PCM gain

The command "gain" takes an uncompressed input PCM file uses the PCM Gain component and saves the output PCM data. The audio pipeline for this command is shown below.

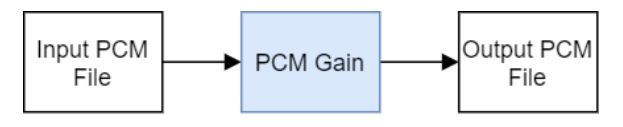

*Figure 12. Audio pipeline for "gain" command in XAF demo.*

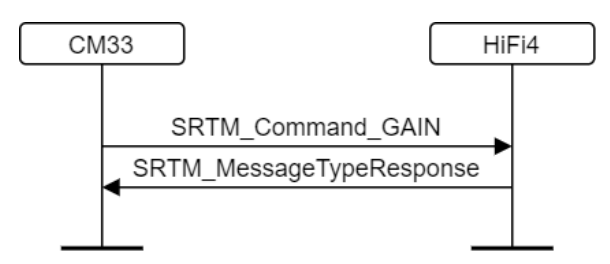

*Figure 13. RPMsg for "gain" command in XAF demo.*

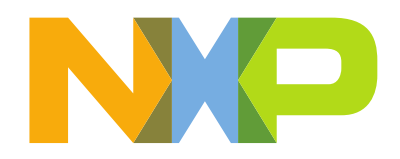

#### <span id="page-9-0"></span>Capturer gain renderer

The command "record\_dmic" uses the Capturer component to use the DMIC for audio input. It then uses the PCM Gain component and use the Renderer component to output I2S data to the external codec for playback. Note that this command doesn't return the shell console, the DSP enters an infinite loop executing the audio pipeline. The audio pipeline for this command is shown below.

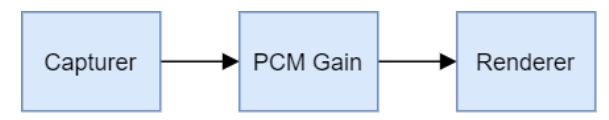

*Figure 14. Audio pipeline for "record\_dmic" command in XAF demo.*

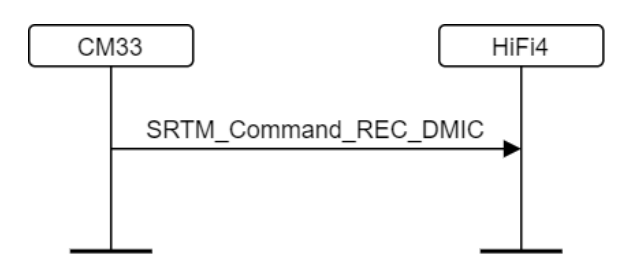

*Figure 15. RPMsg for "record\_dmic" command in XAF demo.*

## <span id="page-9-1"></span>File decoder

The command "file" takes .mp3, .aac and .ogg files from the mounted SD card filesystem. It then decodes them and use the Renderer component to output I2S data to the external codec for playback. The DSP in this application needs to continuously request data from the CM33 for continuous playback. The DSP creates two tasks for this, one for managing the audio buffer and request the CM33 for more data when a specific threshold is reached, and the other task is for processing the audio pipeline and checking for status and feeding data when needed. The audio pipeline for this command is shown below.

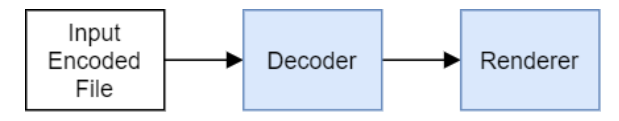

*Figure 16. Audio pipeline for "file" command in XAF demo.*

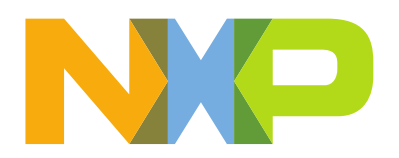

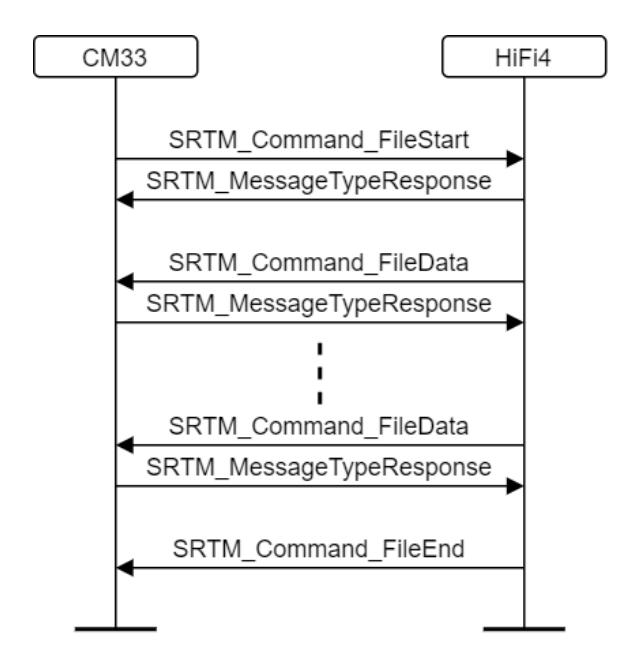

*Figure 17. RPMsg for "file" command in XAF demo.*

# <span id="page-10-0"></span>Running the XAF example in MCUXpresso

1. Open **MCUXpresso IDE v11.1.1**.

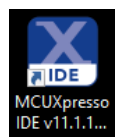

2. Select the existing workspace or create a new one.

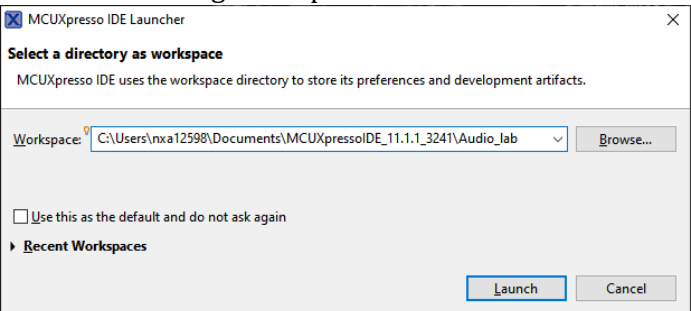

- 3. Click on **Import SDK example(s)…** in the Quickstart Panel.
- 4. In **SDK Import Wizard** select evkmimxrt685 and click **Next**.

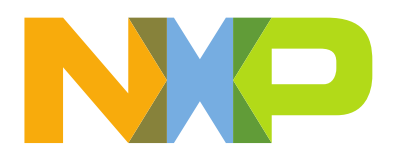

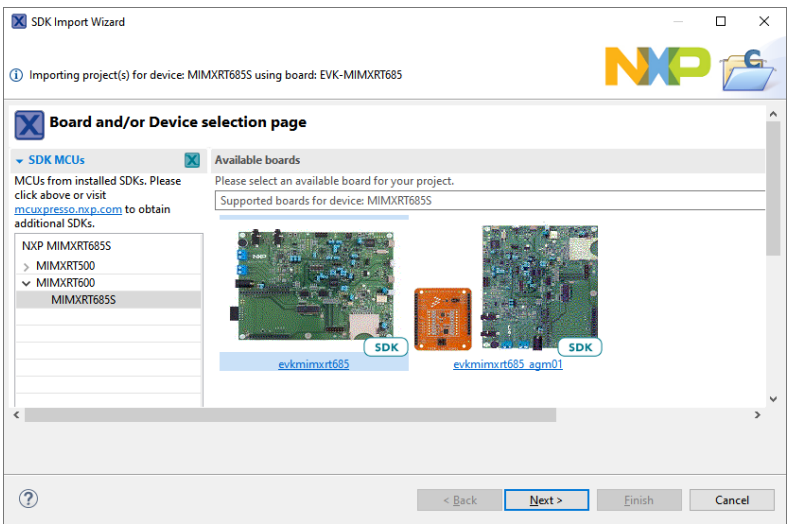

5. In **SDK Import Wizard** select the "dsp\_xaf\_demo\_cm33" example and click **Finish**.

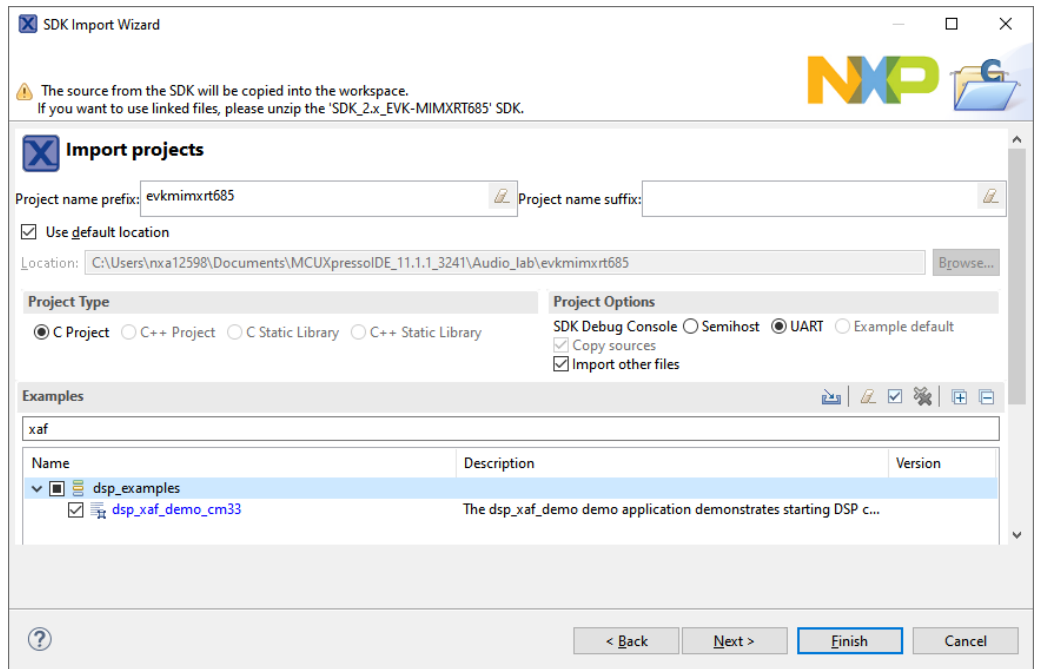

6. The project "evkmimxrt685\_dsp\_xaf\_demo\_cm33" will appear in the Project Explorer window.

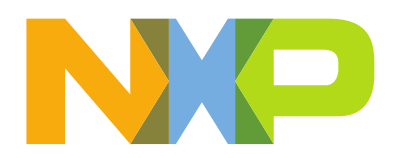

7. Open the project properties and change the symbol DSP\_IMAGE\_COPY\_TO\_RAM from 0 to **1** and click on **Apply and close**.

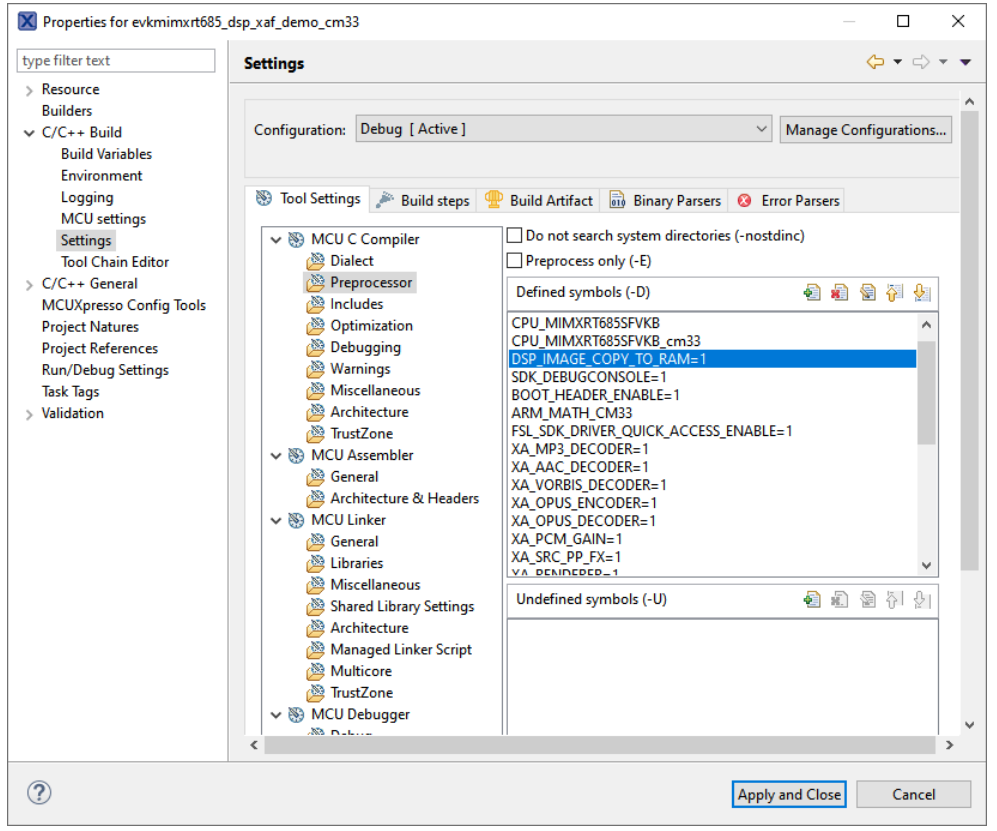

With this change, the ARM build will use the prebuilt HiFi4 binaries and will load the image into RAM and will initialize the HiFi4 to run from the RAM image. For loading and debugging the HiFi4 image separately please refer to the "<RT600 SDK>\Getting Started with Xplorer for EVK-MIMXRT685.pdf" document.

- 8. Select your project and click on **Build** and wait for the build to finish.
- 9. Select your project and click on **Debug** to start the debug session.
- 10. Select the on-board debug probe and click **OK**.
- 11. The debug session will start. Click on the **Resume** button to start the application.
- 12. The XAF shell console will appear on the serial terminal and the user can interact with the different commands.

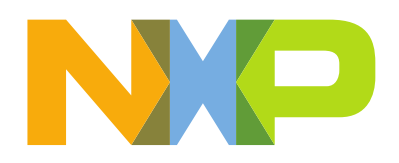

# <span id="page-13-0"></span>References

- "<RT600 SDK>\Getting Started with Xplorer for EVK-MIMXRT685.pdf"
- "<RT600 SDK>\middleware\dsp\audio\_framework\libxa\_af\_hostless\doc\HiFi-AF-Hostless-ProgrammersGuide.pdf"

Arm is a trademark or registered trademark of Arm Limited (or its subsidiaries) in the US and/or elsewhere. The related technology may be protected by any or all of patents, copyrights, designs and trade secrets. All rights reserved.